#### **ИДЕНТИФИКАЦИЯ СПЕКТРАЛЬНЫХ КАНАЛОВ АЭРОКОСМИЧЕСКИХ СНИМКОВ**

П.С. Титаров *АО «Фирма «Ракурс»*

### **Введение**

Как показывает опыт, фотограмметристы, в силу своей профессии уделяющие основное внимание геометрическим свойствам изображений, иногда испытывают затруднения при работе с мультиспектральными аэрокосмическими снимками, если используемое ими программное обеспечение по умолчанию некорректно выполняет сопоставление каналов растра спектральным диапазонам. Данная ситуация особенно часто возникает при появлении новых продуктов ДЗЗ, когда совместимость программных средств и новых снимков еще не обеспечена, или же работа с ними недостаточно опробована на практике. Кроме того, метаданные к снимку могут отсутствовать. Сопоставление каналов растра спектральным диапазонам, осуществляемое простым перебором, может потребовать достаточно много времени.

Данная статья не претендует на исчерпывающее освещение данного вопроса; в ней представлен разбор конкретного случая, который, тем не менее, очень типичен, поэтому описанная последовательность действий может помочь при решении подобных проблем.

### **Описание проблемы**

Выполняется обработка космического снимка (в нашем случае это новый продукт ДЗЗ), полученного мультиспектральным сенсором, осуществляющим съемку в четырех спектральных диапазонах - синем, зеленом, красном и ближнем инфракрасном. Непосредственно после добавления данного снимка в цифровую фотограмметрическую систему (у нас это PHOTOMOD) растр имеет следующий вид:

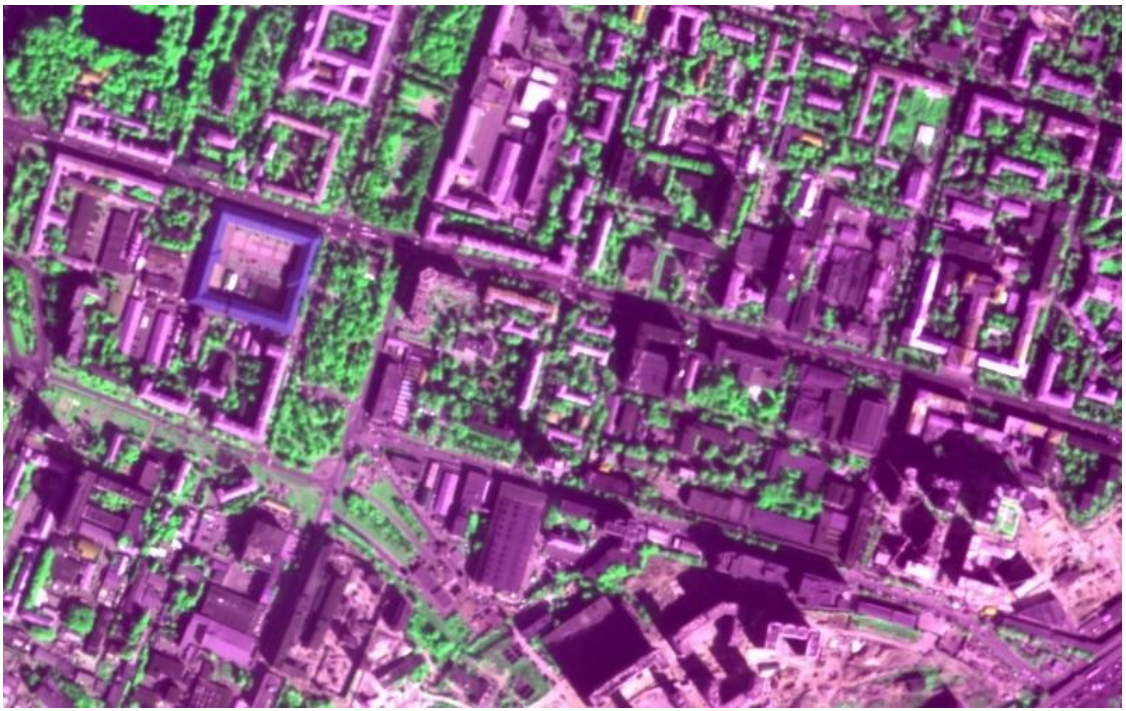

Рис. 1: Отображение растра по умолчанию.

Очевидно, что сопоставление каналов растра спектральным диапазонам выполнено неверно. В системе PHOTOMOD можно увидеть номера каналов растра, которые сопоставлены используемым для отображения красному, зеленому и синему цветам:

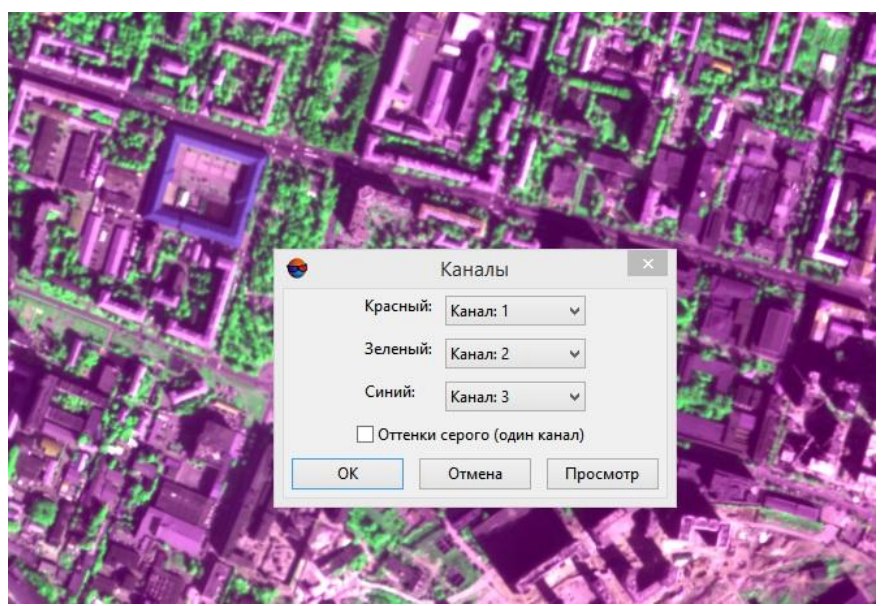

Рис. 2: Сопоставление каналов растра и спектральных диапазонов по умолчанию.

На первый взгляд может показаться, что номер канала для зеленого цвета определен правильно - растительность на снимке зеленая, а несколько неестественный оттенок можно объяснить неправильным сопоставлением двух других каналов. Но не будем торопиться с выводами...

### **Идентификация спектральных каналов**

Найдем фрагмент снимка, на который попала местность, покрытая растительностью. Установим поочередно отображение каждого из четырех каналов растра в качестве всех трех цветовых составляющих; например, для первого канала:

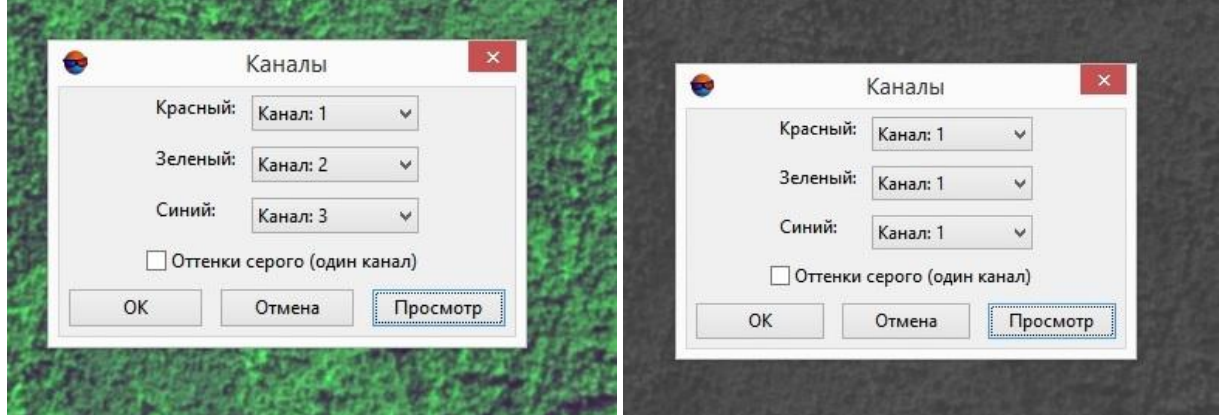

Рис. 3: Отображение канала 1 в качестве всех цветовых составляющих.

При этом, естественно, изображение начнет выглядеть, как одноканальное, то есть как растр в градациях серого.

Сравним растры, полученные для каждого канала:

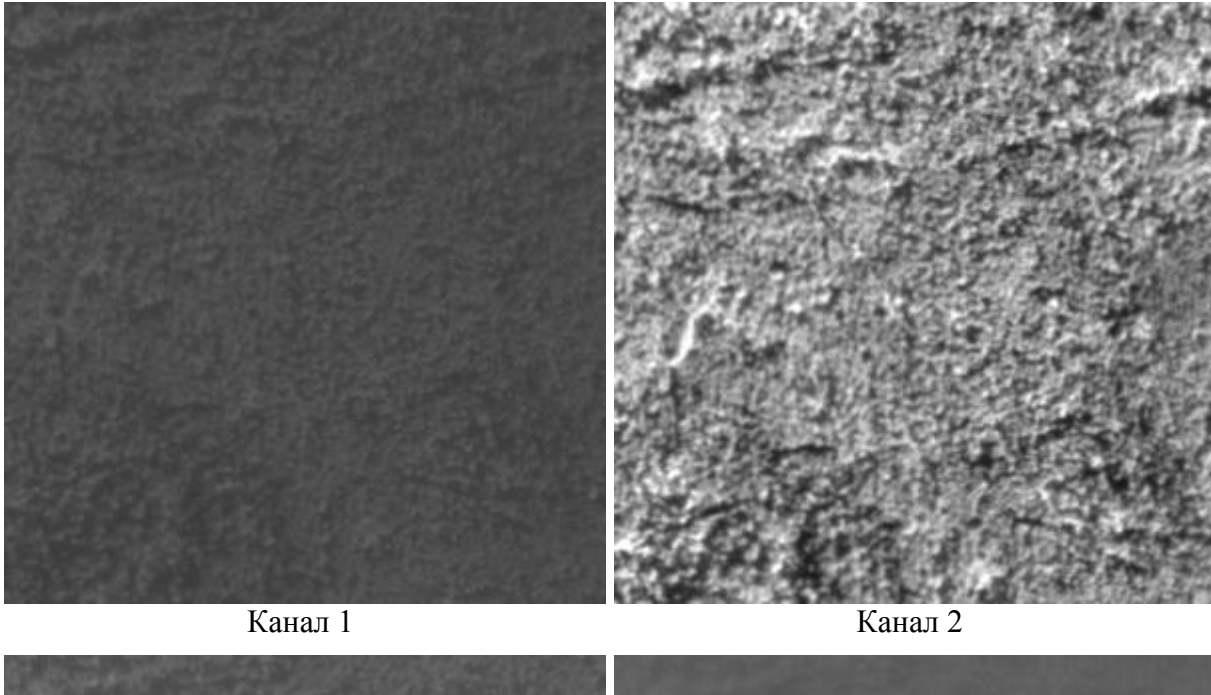

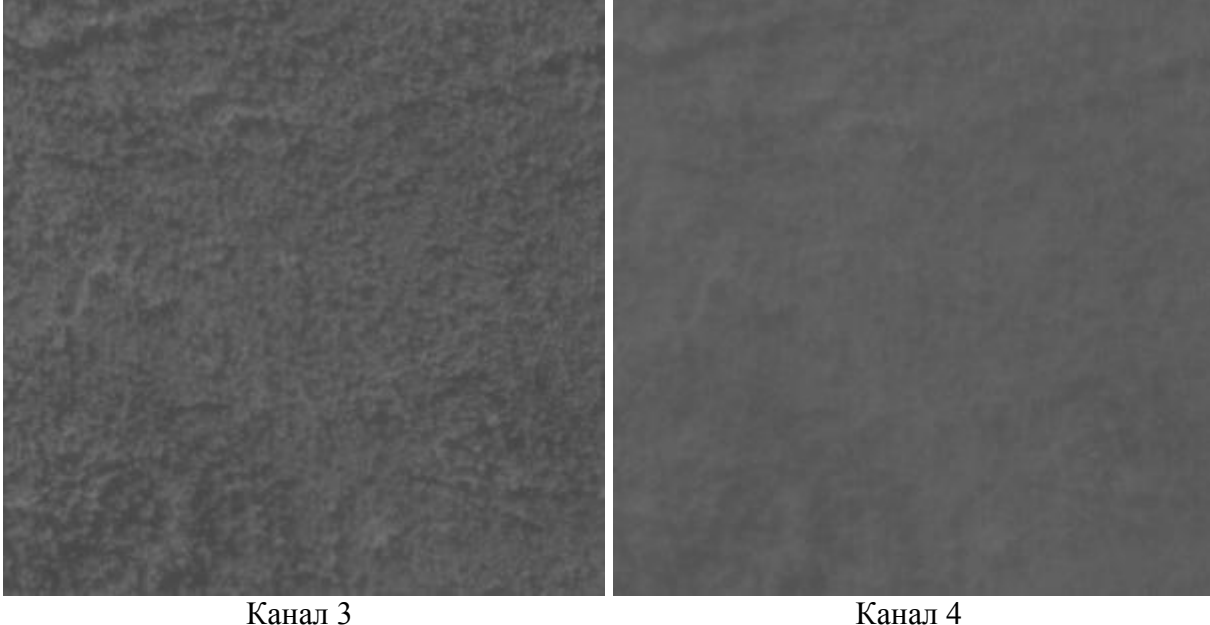

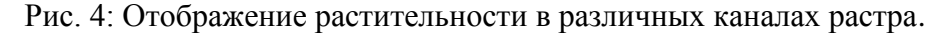

Проанализируем эти растры. Во-первых, очевидно, что растр в канале 4 выглядит наиболее размытым. В тех метеорологических условиях, при которых выполняется съемка, преобладает рэлеевское рассеяние света на флуктуационных неоднородностях атмосферы; этот эффект проявляется тем сильнее, чем короче длина волны, то есть сильнее всего рассеивается свет в синем спектральном диапазоне (как известно, именно этим объясняется голубой цвет неба в ясную погоду). Поэтому канал 4, судя по всему, соответствует именно сине-голубому спектральному диапазону.

Во-вторых, бросается в глаза, что ярче всего растительность выглядит в спектральном диапазоне, соответствующем каналу 2.

Можно предположить, что растительность, которая кажется нам зеленой, ярче всего выглядит в зеленом спектральном диапазоне. Однако не будем забывать об ограниченности возможностей человеческого зрения и рассмотрим данные о спектральной отражательной способности растительности (см. [1], стр. 32, рис. 2.8):

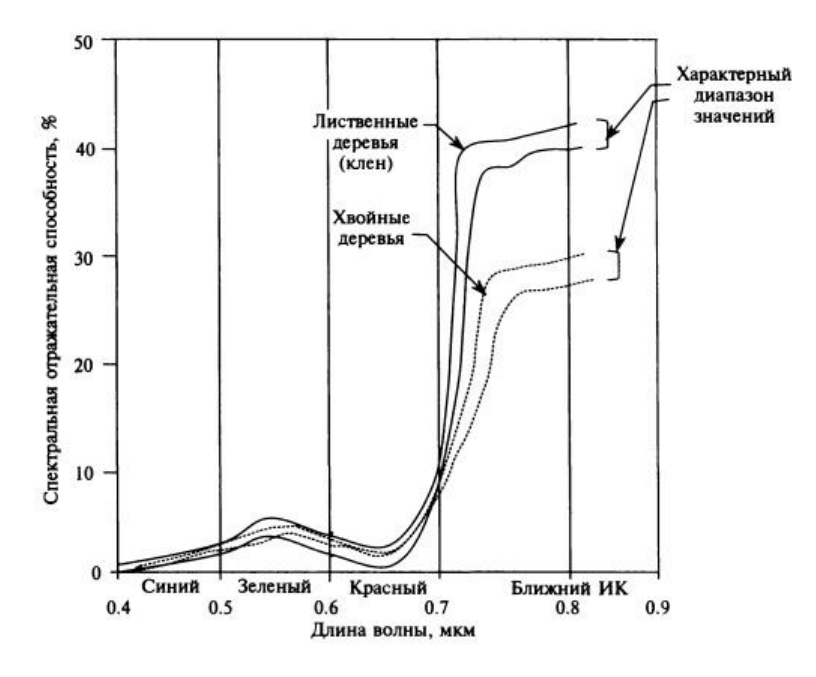

Рис. 5: Кривые спектральной отражающей способности древесной растительности.

Как видно из приведенных кривых, отражательная способность растительности в зеленой области спектра несколько больше, чем в красной и синей, однако количественно это явление кажется весьма незначительным по сравнению с ростом этой величины при переходе в ближнюю инфракрасную область!

С другой стороны, интенсивность солнечного излучения, приходящего к поверхности Земли в ближнем инфракрасном диапазоне, существенно ниже, чем в зеленом (см. [1], стр. 28, рис. 2.6):

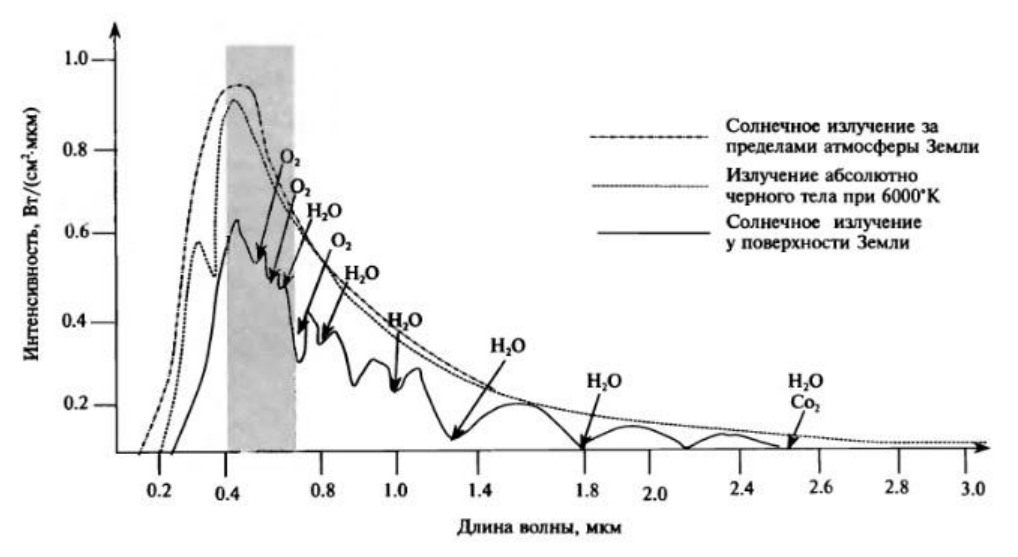

Рис. 6: Спектр солнечного излучения.

Таким образом, несмотря на наличие доводов в пользу того, что канал 2 соответствует ближнему инфракрасному диапазону, было бы полезно как-либо еще проверить это предположение. Для этого рассмотрим водные объекты, которые в ближнем инфракрасном диапазоне должны выглядеть темными, так как отражательная способность воды в нем значительно ниже, чем в видимом (см. [1], стр. 37, рис. 2.14):

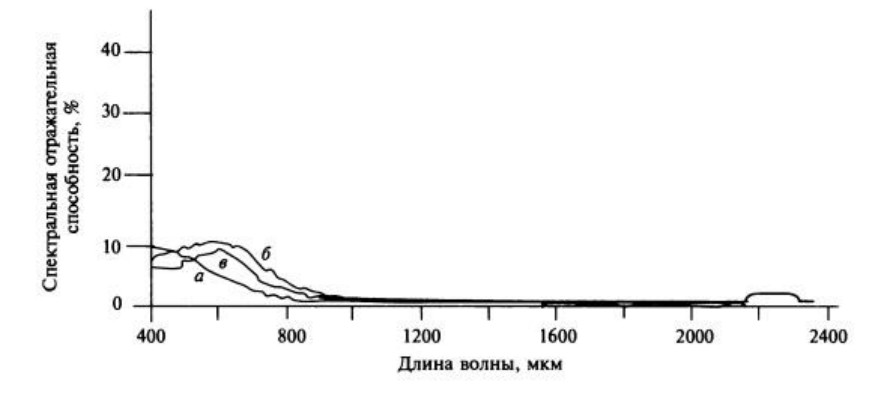

Рис. 7: Кривые спектральной отражательной способности водной поверхности.

Аналогично тому, как это было сделано ранее, получим растры с изображением какого-либо водного объекта в различных каналах:

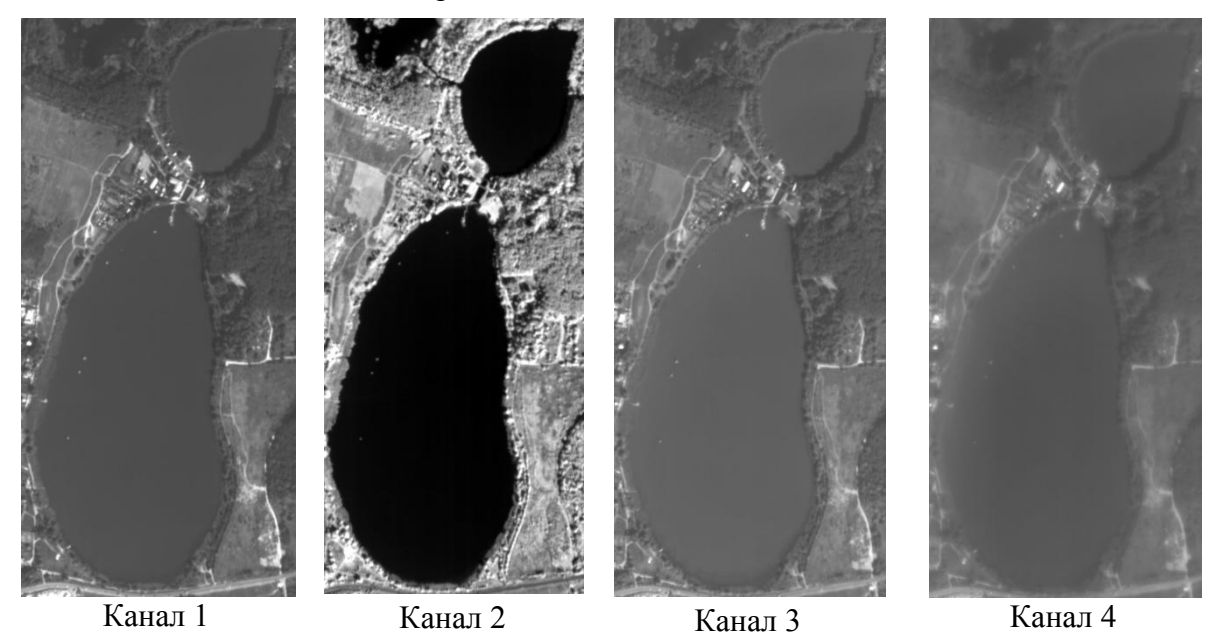

Рис. 8: Изображения водного объекта в различных каналах.

На растре в канале 2 поверхность воды гораздо темнее, чем в других каналах, а окружающая водоем растительность гораздо ярче. Кроме того, даже по приведенным уменьшенным растрам видно, что изображение в канале 4 (скорее всего, синем) наиболее размытое, а в канале 2 - наиболее четкое (что, с точки зрения рэлеевского рассеяния, тоже подталкивает к предположению, что данный канал соответствует наибольшей длине волны, то есть ближнему инфракрасному диапазону).

Таким образом, вероятнее всего, что канал 2 соответствует ближнему инфракрасному диапазону, канал 4 - синему; из двух оставшихся каналов - 1 и 3 зеленому диапазону, по-видимому, принадлежит канал 3, так как в нем растительность выглядит ярче, чем в канале 1 (см. рис. 4), который предположительно является красным. Следует отметить, что это не самый типичный порядок каналов растра.

#### **Проверка правильности идентификации каналов**

Проверим правильность выводов, сделанных выше. Настроим отображение каналов растра: красный - канал 1, зеленый - канал 3, синий - канал 4. Очень удобным объектом для проверки являются стадионы: чаще всего во время съемочного сезона футбольное поле бывает зеленым, а беговые дорожки вокруг него обычно красные. Хотя и приходилось видеть на снимках и стадионы с беговыми дорожками черного цвета, данные объекты далеко не так разнообразны по цвету, как крыши домов, которые могут быть и серыми, и красными, и синими, и зелеными...

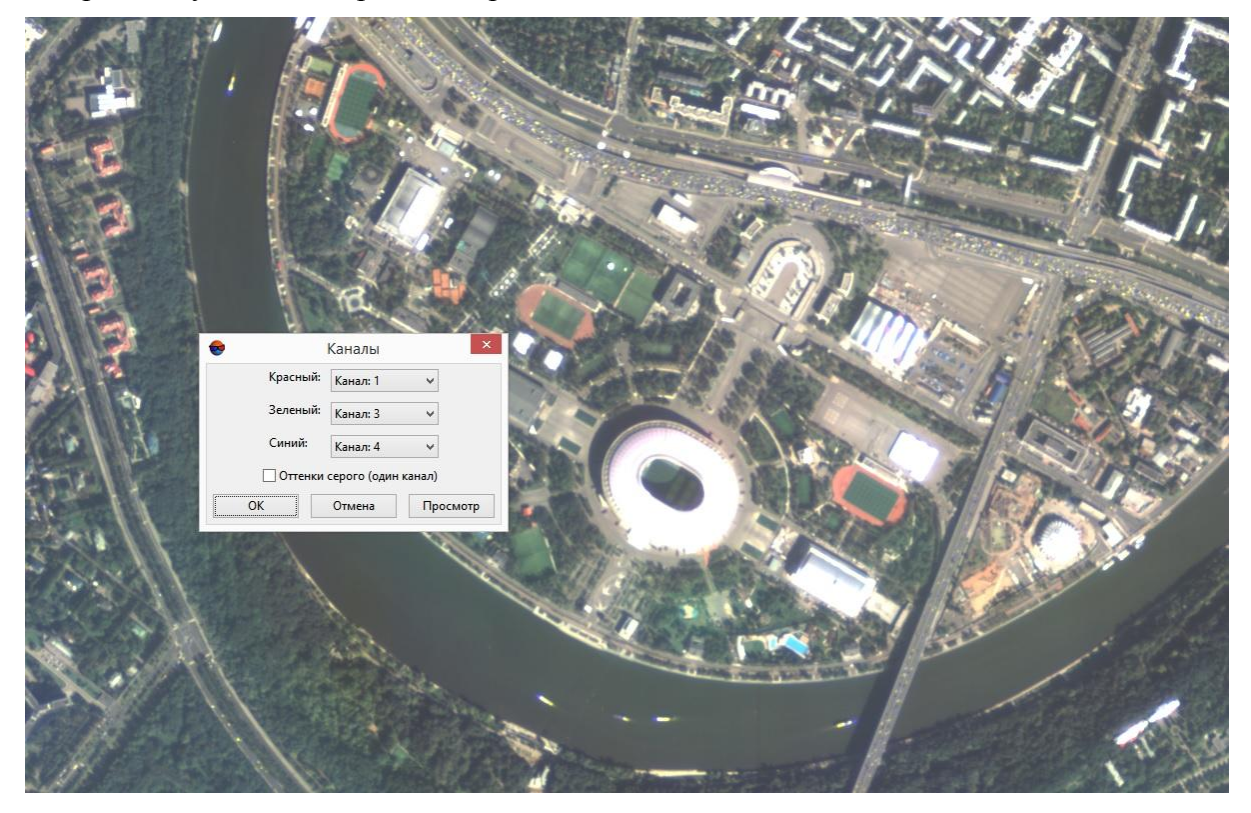

Рис. 9: Спортивные объекты на растре с настроенным отображением каналов.

На рис. 9 видно, что стадионы отображаются правильными цветами, растительность имеет натуральный оттенок, и цвет остальных объектов кажется естественным.

В случае, если на снимке изображена малообжитая местность, и антропогенных объектов для надежной проверки найти не удается, можно воспользоваться сервисом Google Earth. Автору доводилось сталкиваться с ситуацией, когда очень неестественные, на первый взгляд, цвета правильно передавали гамму ландшафта в Южной Америке.

Кроме того, в комплект поставки продукта ДЗЗ часто входит уменьшенное изображение для предварительного просмотра (quicklook); в этом случае корректность настройки отображения снимка можно проверить по нему.

Ниже на рис. 10 для сравнения приводится тот же фрагмент растра, что и показанный на рис. 1, но с правильно настроенным отображением каналов.

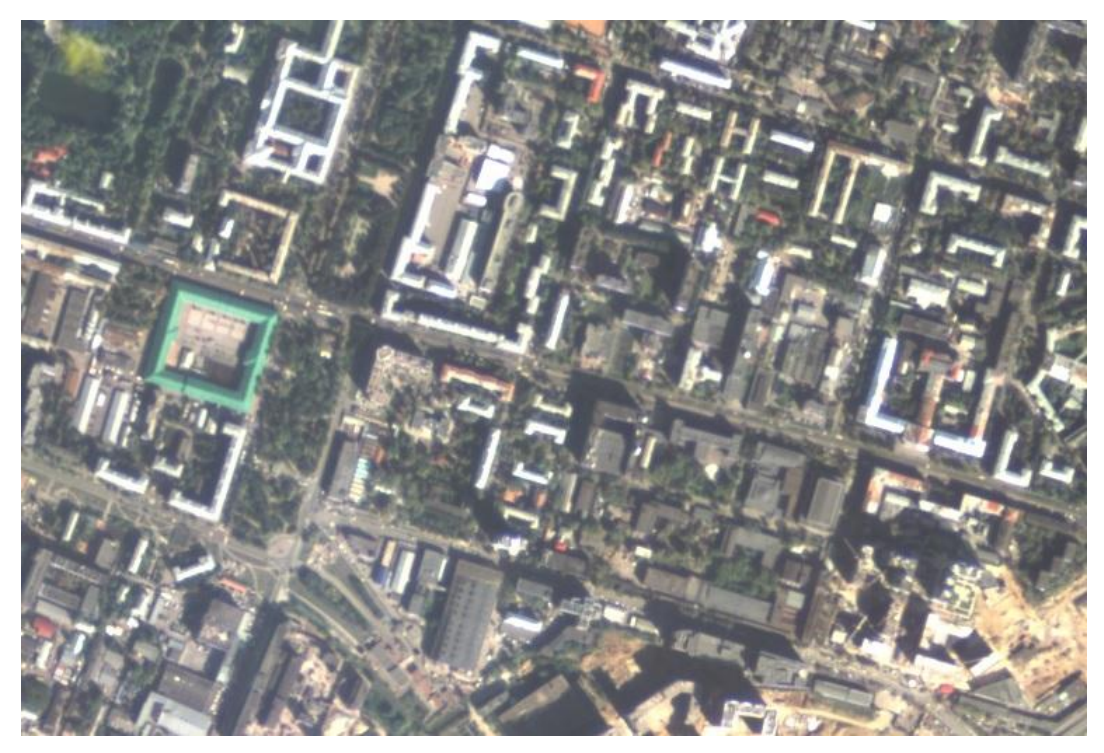

Рис. 10: Растр, показанный на рис. 1, после настройки отображения каналов.

## **Заключение**

Чтобы сопоставить каналы четырехканального мультиспектрального аэрокосмического снимка спектральным диапазонам (синему, зеленому, красному и инфракрасному), можно действовать следующим образом:

- 1. Просмотреть в каждом канале по отдельности фрагмент снимка с изображением растительности. Вероятнее всего, канал с наиболее размытым растром соответствует синему диапазону, с самым ярким - ближнему инфракрасному, из двух других каналов более яркий является зеленым, а оставшийся - красным.
- 2. Для повышения надежности идентификации ближнего инфракрасного канала, который по растительности можно перепутать с зеленым, полезно отобразить в отдельных каналах какой-либо водоем. В ближнем инфракрасном канале он будет выглядеть наиболее темным.
- 3. Удобным объектом для проверки корректности идентификации каналов являются стадионы; кроме того, можно воспользоваться сервисом Google Earth или входящей в состав многих продуктов ДЗЗ уменьшенной копией снимка, предназначенной для предварительного просмотра (quicklook).

# **Литература**

1. Чандра А.М., Гош С.К. Дистанционное зондирование и географические информационные системы. - М.: Техносфера, 2008. - 312 с.